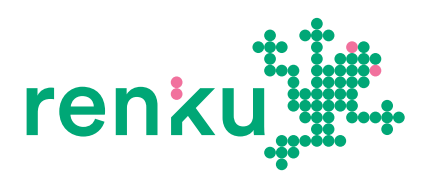

# **RENKU CHEATSHEET**

## **TYPıCAL WORKFLOW**

#### \$ git status

Take a look at what you have done since the last save.

#### \$ renku save -m <msg>

Save your latest work, providing a message explaining what you have done.

#### \$ renku run …

Run your code, capturing lineage of the inputs and outputs using Renku.

## **GETTıNG STARTED**

#### \$ pip install renku

Install with pip

\$ renku init my-renku-project \$ cd my-renku-project

Starting a Renku project.

## **PROJECT TEMPLATES**

#### \$ renku template ls

List available Renku templates.

#### \$ renku template show <template>

Show detailed information for the given template.

#### \$ renku template update

Update the project's template if a newer version is available.

#### \$ renku template set <template>

Replace the project's template with the given template.

## **WORKıNG WıTH RENKU DATASETS**

\$ renku dataset create <dataset> Create a new dataset called <dataset>.

#### \$ renku dataset ls

List all datasets in the project.

#### \$ renku dataset rm <dataset>

Remove a dataset.

345

#### \$ renku dataset add <dataset> <url>

Add data from <url> to a dataset. <url> can be a local file path, an http(s) address or a Git git+http or git+ssh repository.

\$ renku dataset add <dataset> --source <path> [--destination <rel-path>] <git-url>

Add only data in <path> from Git. With -destination: location the data is copied to.

#### \$ renku dataset update <dataset>

Update files in a dataset based on their source.

\$ renku dataset tag <dataset> <tag> [-d <desc>]

Add a tag to the current version of the dataset, with description <desc>.

#### \$ renku dataset ls-tags <dataset>

List all tags for a dataset.

\$ renku dataset rm-tags <dataset> <tags...>

#### Remove tags from a dataset.

\$ renku dataset import <uri>

Import a dataset. <uri> can be a Renku, Zenodo or Dataverse URL or DOI.

#### \$ renku dataset export <dataset> <provider>

Export the dataset <dataset> to <provider>. Providers: Zenodo, Dataverse.

#### \$ renku dataset ls-files

List all dataset files in project.

\$ renku dataset unlink <dataset> [--include <path|pattern>]

Remove files from a dataset.

### **RUNNıNG**

#### \$ renku rerun <path>

Recreate the file(s) <path> by rerunning the commands that created them.

## **ETH**zürich **&SDSC EPFL**

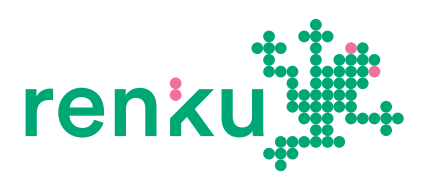

# **RENKU CHEATSHEET**

#### \$ renku run --name <name> <command> [--input <in\_file>...] [--output <out\_file>...]

Execute a <command> with Renku tracking inputs and outputs. Input and output files are automatically detected from the command string. Creates a workflow template named <name>. With –input and/or –output: Manually specify input or output files to track.

\$ renku run --name <name> <command> --no-output

Run a <command> that produces no output.

#### \$ renku status

The the status of generated output files in the project.

#### \$ renku update [--all] [<path>...]

Update outdated output files created by renku run. With <path>'s: Only recreate these files. With –all: Update all outdated output files.

## **WORKFLOWS**

#### \$ renku workflow ls

List Plans (workflow templates).

\$ renku workflow show <name>

Show details for Plan <name>.

\$ renku workflow execute --provider <provider> [--set <param-name>=<value>...] <name>

Execute a Plan using <provider> as a backend, overriding parameter <param-name>'s value.

\$ renku workflow iterate [--map <param-name>=[value,value,...]] <name>

Repeatedly execute a Plan, taking values from the list specified with –map.

#### \$ renku workflow export --format <format> <plan>

Export a Plan in a given format (e.g. 'cwl').

\$ renku workflow compose <composed-name> <plan> <plan>

Create a new Plan composed of child Plans.

#### \$ renku workflow edit <plan>

Create a new Plan composed of child Plans.

#### \$ renku workflow delete <plan>

Remove a Plan.

\$ renku workflow visualize [--interactive]

Show linked workflows as a graph.

#### \$ renku workflow revert <activity ID>

Undo a Run.

2350

- \$ renku workflow inputs
- \$ renku workflow outputs

Show input respectively output files used by workflows.

### **MANAGıNG INTERACTıVE SESSIONS**

#### \$ renku session start --provider renkulab

Start an interactive session on the remote Renku deployment.

\$ renku session ls

List all active sessions.

#### \$ renku session open <name>

Open a browser tab and connect to a running session.

**AND AND ACCOUNT** 

\$ renku session stop <name>

Stop the specified session.

## **CONFıG**

\$ renku config show [<key>] Show current configuration.

\$ renku config set <key> <value>

Set entry <key> to <value> in renku config.

\$ renku config remove <key>

Unset entry <key> renku config.

## **Misc**

#### \$ renku doctor

Check your system and repository for potential problems.

\$ renku gc

Free up disk space used for caches and temporary files.

\$ renku log

**ETH**zürich **&SDSC EPFL** 

Show a history of renku actions.

#### <u>renku</u> **RENKU CHEATSHEET**

#### \$ renku login --endpoint <URL>

Login to a Renku deployment for accessing private projects and dataset.

#### \$ renku logout --endpoint <URL>

Logout from a Renku deployment and clear locally-stored credentials.

#### \$ renku migrate

Migrate old metadata to the current Renku version.

#### \$ renku mv <path>... <destination>

Safely move files within a project.

#### \$ renku rm <path>...

Safely delete files from a project.

#### \$ renku save [-m <message>]

Save (commit) and push all local changes. with optional message.

#### \$ renku storage pull <path>...

Pull <path>'s from external storage (LFS).

#### \$ renku template validate

Check a template repository for possible errors (useful when creating Renku templates).

## **UNDO RENKU COMMAND**

#### \$ renku rollback

Rollback project to a previous point in time.

## **CONFIGURATION OPTIONS**

- **registry**: Docker image registry
- **zenodo.access\_token**: Token for Zenodo export
- **dataverse.access\_token**: Token for Dataverse export
- **show\_lfs\_message**: Whether to show the LFS warning message
- **lfs\_threshold**: Size threshold below which files aren't added to LFS

## **RESOURCES**

Public instance of Renku: https://renkulab.io/ Github: https://github.com/SwissDataScienceCenter/renku Documentation: [https://renku.readth](https://renkulab.io/)edocs.io/en/latest/ Renku‑Python Documentation: [https://renku-python.readthedocs.io/en/latest/](https://github.com/SwissDataScienceCenter/renku) SDSC:

[https://datascience.ch/](https://renku.readthedocs.io/en/latest/)

## **ETH**zürich **&SDSC EPFL**